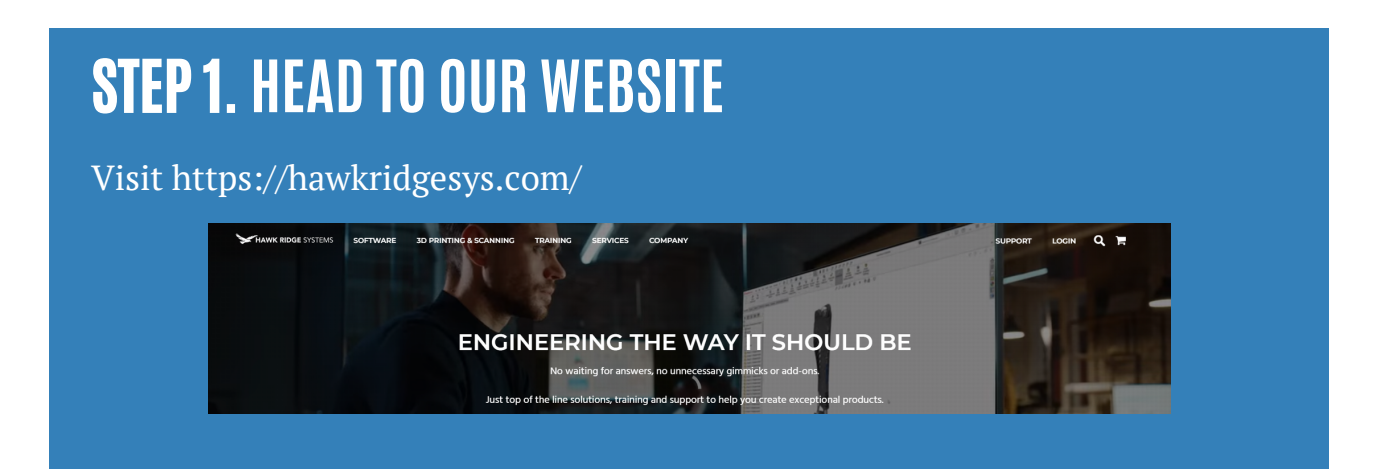

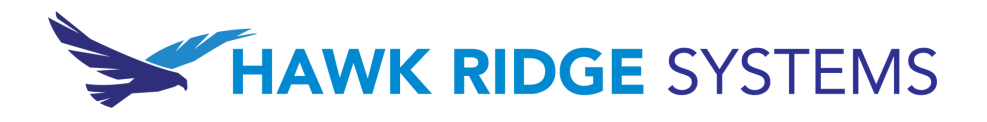

# **REGISTERING FOR A COURSE**

#### STEP 2. **CLICK ON THETRAINING TAB** TRAINING HAWK RIDGE SYSTEMS **SOFTWARE 3D PRINTING & SCANNING SERVICES COMPANY**

Having trouble getting registered? Follow this step-by-step guide on how to register for a course at Hawk Ridge Systems.

## STEP 3. **CLICK "LEARNING OPTIONS -COURSE CATALOGUE"**

**TRAINING PASSES** 

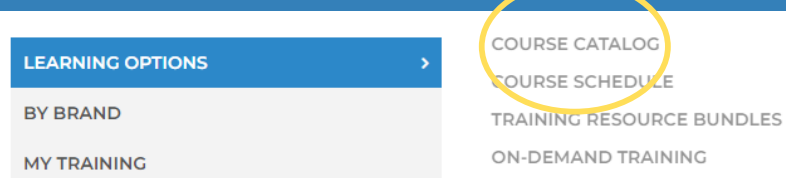

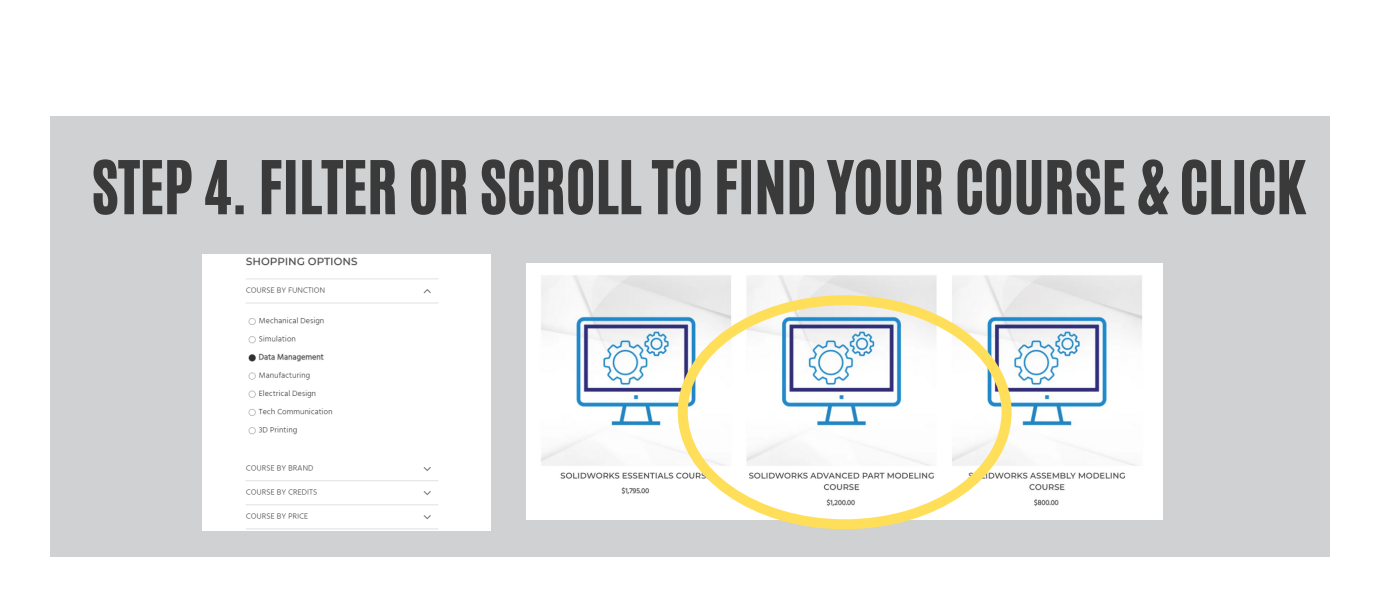

### STEP 5. **CLICK "SELECT YOUR DATE"**

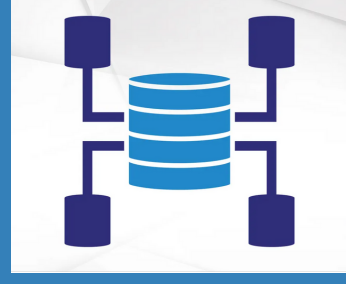

#### ADMINISTERING SOLIDWORKS PDM PROFESSIONAL COURSE

\$1,200.00

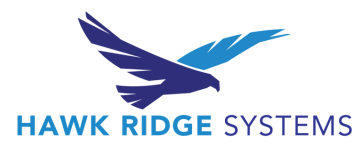

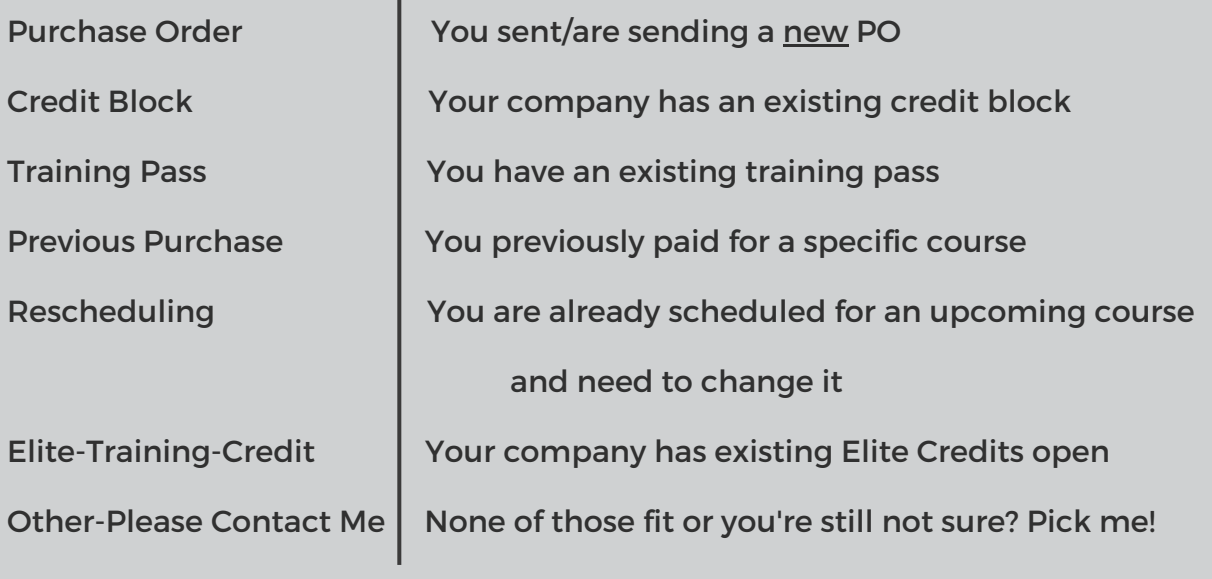

#### **DON'T FORGET**

#### NOT SURE WHICH PAYMENT OPTION TO CHOOSE?

Here's a key to help you choose:

## STEP 6. SCROLL AND CLICK "REGISTER" ON YOUR CHOICE

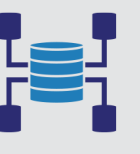

ADMINISTERING SOLIDWORKS PDM PROFESSIONAL COURSE DELIVERY TYPE: ONLINE March 29, 2022 - April 1, 2022 ⊙ 8:30AM - 1:00PM Pacific Time ● An Online Course 4 SPOTS REMAINING

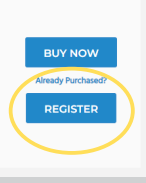

## STEP 7. FILL OUT THE FORM WITH YOUR INFORMATION

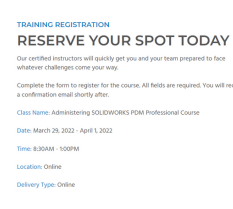

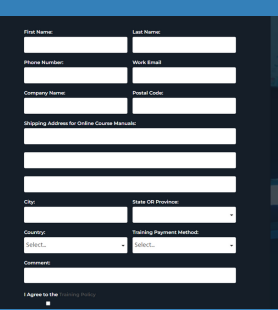

We ship your training manual to the address you provide when registering, please make sure this is a location you can access! \*

\*PO Boxes not accepted

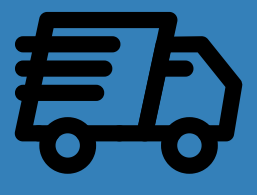

## **See you in class!**

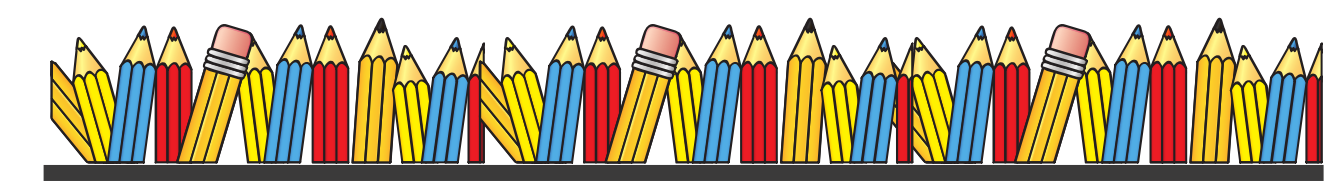

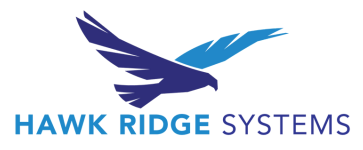

#### Still have questions?

#### Reach out us at training@hawkridgesys.com